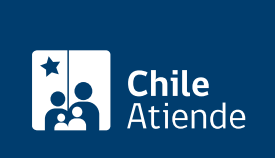

Información proporcionada por Servicio de Impuestos Internos

# Solicitudes de bien raíz

Última actualización: 09 abril, 2024

## Descripción

Permite realizar modificaciones o actualizar la información de un bien raíz, como:

- Cambio de nombre y/o RUT del propietario.
- Dirección.
- Domicilio postal de avalúo de terreno o de construcción.
- Destino del bien raíz.
- División o fusión de roles de avalúo de bienes raíces.
- Incluir una propiedad en el catastro de bienes raíces.
- Tasación de obra nueva y/o ampliación.

El trámite está disponible durante todo el año en el sitio web y en las oficinas del Servicio de Impuestos Internos .

### ¿A quién está dirigido?

Propietarios y propietarias de bienes raíces que necesiten actualizar la información de sus propiedades.

#### ¿Qué necesito para hacer el trámite?

Los antecedentes dependerán del tipo de modificación que requieras realizar. Revisa la [documentación](http://www.sii.cl/documentos/resoluciones/2017/reso46_anexo.pdf) [específica según el tipo de solicitud](http://www.sii.cl/documentos/resoluciones/2017/reso46_anexo.pdf).

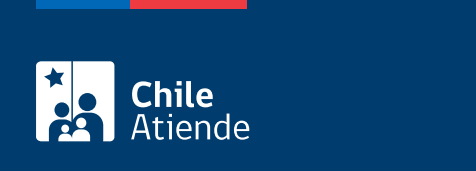

No tiene costo.

#### ¿Cómo y dónde hago el trámite?

En línea:

- 1. Reúne los antecedentes requeridos, según corresponda.
- 2. Haz clic en "Realizar modificación".
- 3. Una vez en el sitio web del SII, ingresa a la sección "Servicios online" y en el menú, haz clic en "Avalúos y contribuciones de bienes raíces".
- 4. Selecciona la opción "Solicitudes de bienes raíces".
- 5. Haz clic en "Ingresar solicitud".
- 6. Escribe tu RUT y clave tributaria, y haz clic en ingresar. Si no estás registrado, [crea una cuenta.](/var/www/chileatiende/public/fichas/3004-clave-tributaria-para-operar-en-linea-sii) También puedes acceder con tu [ClaveÚnica.](/var/www/chileatiende/public/fichas/11331-obtener-la-clave-unica)
- 7. Selecciona la opción que deseas ingresar, completa la información, y adjunta los documentos.
- 8. Como resultado del trámite, habrás solicitado realizar modificaciones o actualizar información respecto de un bien raíz. Obtendrás una respuesta mediante resolución en un plazo máximo de 10 días hábiles.

#### En oficina:

- 1. Reúne los antecedentes requeridos, según corresponda.
- 2. Dirígete a una de las [oficinas del Servicio de Impuestos Internos \(SII\)](http://www.sii.cl/ayudas/asistencia/oficinas/3048-3049.html).
- 3. Explica el motivo de tu visita: realizar modificaciones o solicitudes de un bien raíz.
- 4. Entrega los antecedentes.
- 5. Como resultado del trámite, habrás solicitado realizar modificaciones o actualizar información respecto a un bien raíz. Obtendrás una respuesta de forma inmediata.

Link de trámite en línea:

<https://www.chileatiende.gob.cl/fichas/3256-solicitudes-de-bien-raiz>